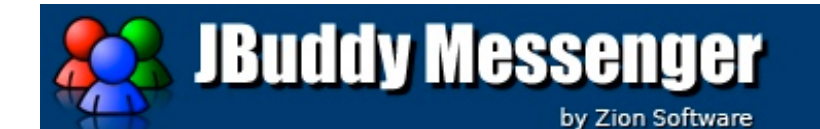

Copyright © 2004 - 2011 Zion Software A universal IM client built with JBuddy IM Toolkits

Version 3.2.111216, built on 12/16/2011 Java Runtime Environment version: 1.6.0\_29-b11-402-11M3527 More Info...

This product includes software developed by: IBM Lotus <http://www.ibm.com> Jive Software <http://www.jivesoftware.com>. Steve Roy, Software Design <http://homepage.mac.com/sroy/mrjadapter/>

**Version 3.2**

# **User's Guide**

# **Contents**

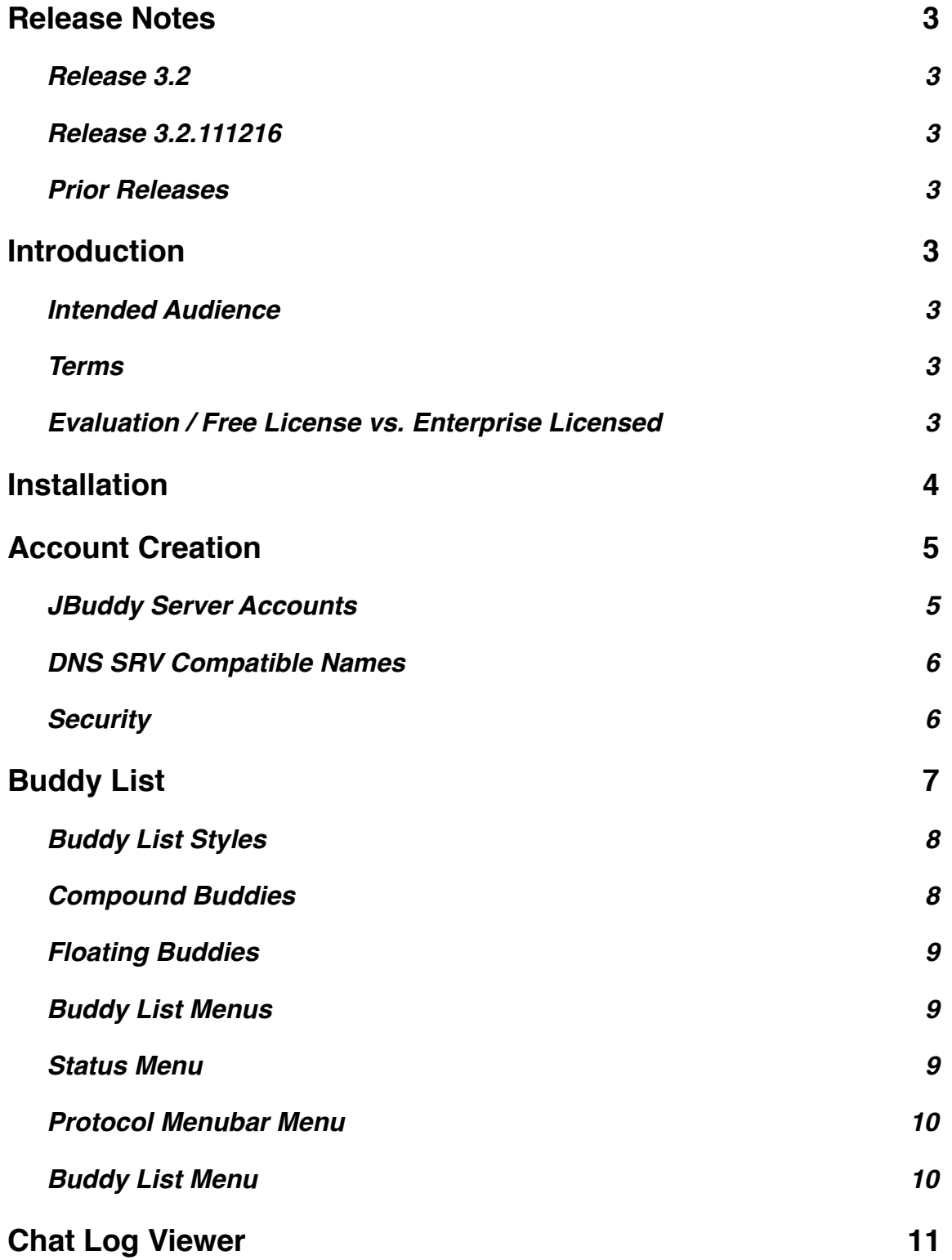

### <span id="page-2-0"></span>**Release Notes**

### <span id="page-2-2"></span><span id="page-2-1"></span>**Release 3.2**

RELEASE 3.2.111216

- Updated JBuddy protocol support for server authentication using LDAP / AD
- Updated JBuddy protocol support for server host/port discovery through DNS SRV
- Fix to Connect To Service Menu now prompts for password if one is not saved on that account
- Update to AIM to protocol to display changes to AWAY messages (from one AWAY message to another)

### <span id="page-2-3"></span>**Prior Releases**

Please refer to <http://www.zionsoftware.com/support/messenger/docs/ReleaseNotes.html> for the complete release notes of JBuddy Messenger.

## <span id="page-2-4"></span>**Introduction**

#### <span id="page-2-5"></span>**Intended Audience**

Welcome to the JBuddy Messenger User's Guide. This guide is intended primarily for two types of readers:

- End Users
- IT Support Staff

End Users are the users who will launch and use JBuddy Messenger as part of their typical work day. IT Support Staff are responsible for end-user support for JBuddy Messenger within the business environment.

#### <span id="page-2-6"></span>**Terms**

First a clarification on terms is in order. The JBuddy Messenger IM Client is also know simply as 'JBM' for brevity. The JBuddy Message Server is also known as 'JBuddy Server.' When the term 'directory' is used in this document, it means Active Directory or LDAP-compatible corporate directories where user account credentials are stored.

### <span id="page-2-7"></span>**Evaluation / Free License vs. Enterprise Licensed**

This guide describes the JBuddy Messenger IM Client (JBM) available from Zion Software. As of this writing, JBM is available as a download from [http://www.zionsoftware.com/products/](http://www.zionsoftware.com/products/messenger/) [messenger/](http://www.zionsoftware.com/products/messenger/). A free evaluation license for JBM is included but a free 30-day enterprise evaluation license is also available at:

#### <http://www.zionsoftware.com/products/messenger/request-eval.shtml>

Expect where specified, this guide uses screen shots from a Mac OS X version of JBM and assumes JBM is using the enterprise license. A comparison of the evaluation / free JBM license vs. the enterprise license is described online at: [http://www.zionsoftware.com/products/](http://www.zionsoftware.com/products/messenger/license-comparison.shtml) [messenger/license-comparison.shtml](http://www.zionsoftware.com/products/messenger/license-comparison.shtml)

# <span id="page-3-0"></span>**Installation**

Before downloading JBM from Zion Software's website, be sure you have the latest version of Java installed on your desktop. Java is available as a free download from [http://www.java.com/](http://www.java.com). JBM requires at least Java 1.4+ but Zion Software recommends Java 6 or newer. Assuming Java is installed properly, you can simply download the JBuddy Messenger archive appropriate for your operating system (Mac OS X, Windows, or Linux / Unix). Next, extract the JBuddy Messenger application from the downloaded archive and simply **copy or move JBM to a location on your computer where you typically store applications**.

Until JBM is licensed, end-users will see a window during startup explaining the benefits of purchasing an enterprise license. See Figure 1.

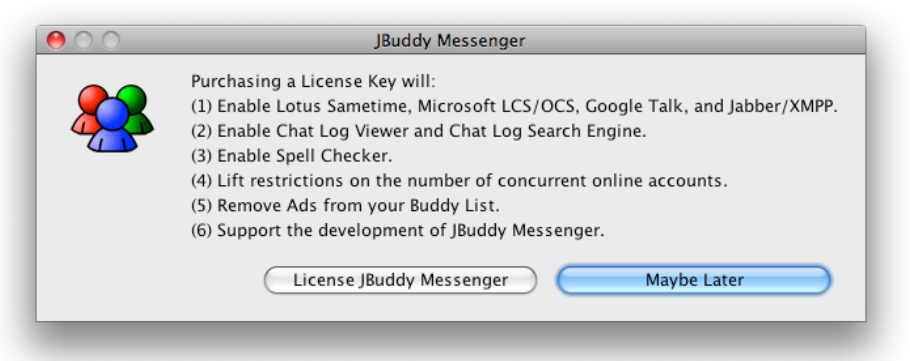

Figure 1: License Reminder (evaluation / free license)

If JBM is already licensed, the window shown in Figure 1 will not appear. If the end-user clicks the 'License JBuddy Messenger' button, they will be prompted to accept the JBuddy Messenger end-user license. See Figure 2.

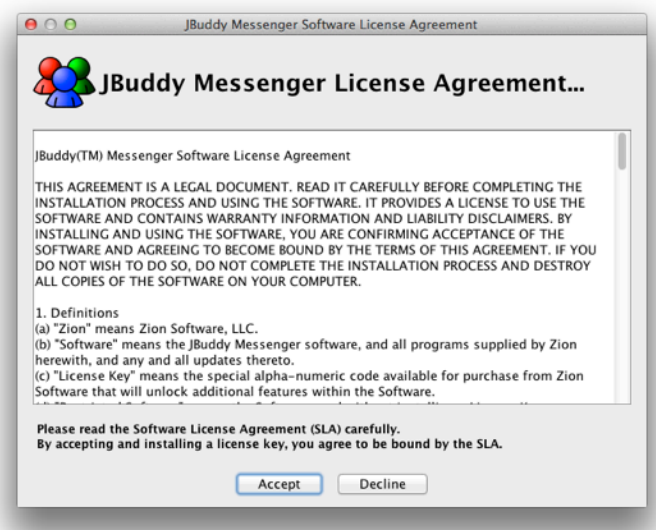

Figure 2: License Agreement

If the end-user clicks 'Accept', the License Installation window will appear similar to Figure 3.

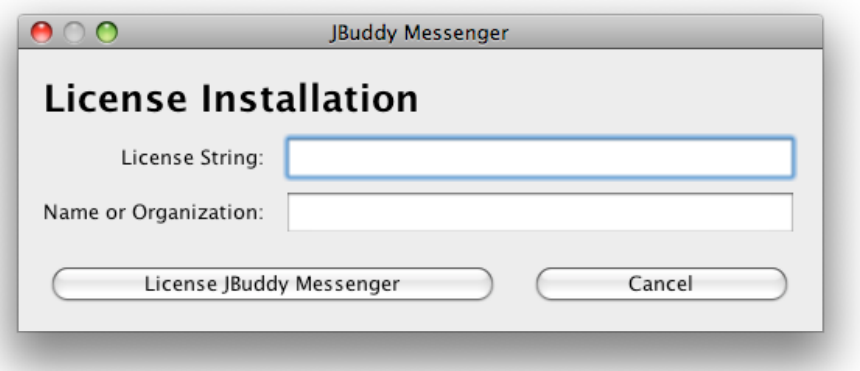

Figure 3: License Installation

# <span id="page-4-0"></span>**Account Creation**

Once JBM is installed, you will be prompted to create a new IM account. This step doesn't actually provision a new IM account on an IM server, but instead allows the user to specify the login credentials and server configuration necessary to sign on to the server.

### <span id="page-4-1"></span>**JBuddy Server Accounts**

In order to login to the JBuddy Server, the JBM user must already have an account on JBuddy Server or the JBuddy Server must be configured to support directory authentication using the JBuddy LDAP Gateway. The end-user will click New Account (JBuddy Server) (Figure 4).

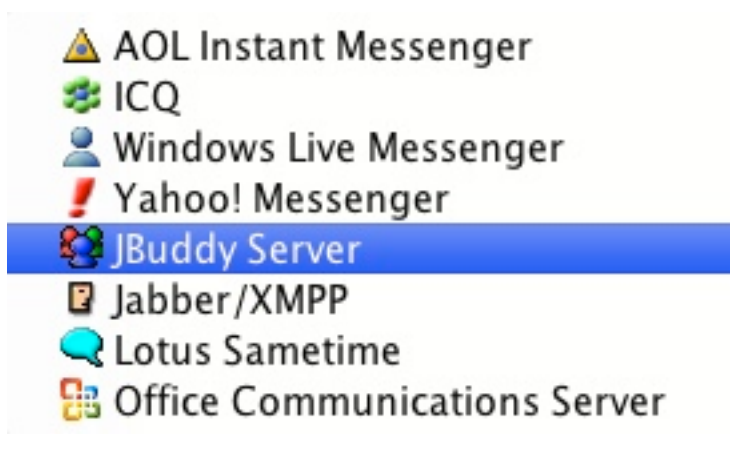

Figure 4: New Account Selection (JBuddy Server)

Next, the end-user will specify the Name and Password as illustrated in Figure 5. If [ ] Save password is not checked, the first time the end-user attempts to connect the IM Account after launching JBM, they will be prompted to provide the password. While JBM is running the password will remain in memory and be used for subsequent reconnects. If the end-user quits JBM, the next launch of JBM will require the password again. **Also Note**: If [ ] Save password is not checked, the [ ] Automatically connect on Messenger startup option will be disabled.

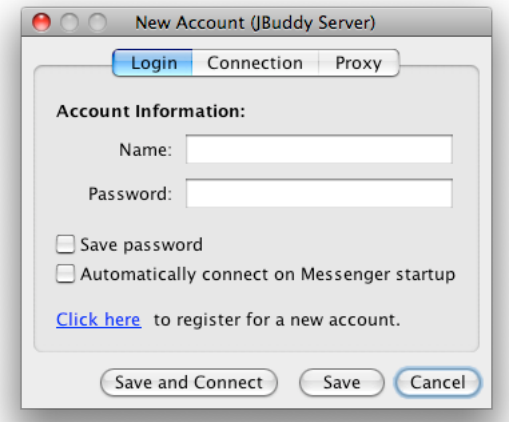

Figure 5: New Account (JBuddy Server)

#### <span id="page-5-0"></span>**DNS SRV Compatible Names**

The JBuddy Server administrator or IT Support Staff should inform the end-user of the Name to use in order to authenticate. If JBuddy Server is configured to authenticate with the corporate directory, the end-user will provide the same username and password used to login to the computer. For a Windows Server 2003 or 2008 environment, the Name would typically take the form of username@domain. The System Administrator should also configure a DNS SRV record to simplify end-user configuration on the Connection tab. Consult the JBuddy Message Server User's Guide for DNS SRV configuration information.

If a DNS SRV record is not configured or if the Name is not in the form username@domain, the end-user will need to click the Connection tab, uncheck the *Use default server* and change the *Server Address: Host* field to the hostname or IP address where the JBuddy Server is running (Figure 6).

### <span id="page-5-1"></span>**Security**

If the Sys Admin has enabled TLS/SSL (secure login) on JBuddy Server, only SSL/TLS connections will be allowed from JBuddy-enabled IM Clients. The *[X] Secure this connect* is checked by default. If JBuddy Server is using a self-signed SSL certificate to encrypt the connection, the [ ] Allow self-sigend certificates checkbox must be checked as well.

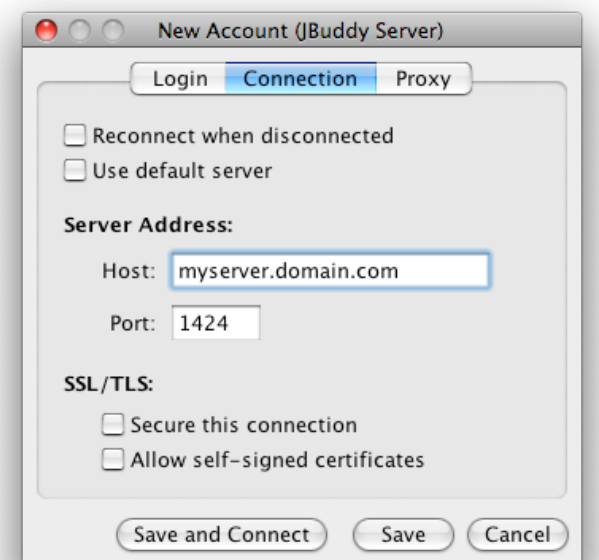

Figure 6: JBuddy Server Connection (non-secure, no DNS SRV)

# <span id="page-6-0"></span>**Buddy List**

Once that is specified, the JBM user can click *Save and Connect* and if everything has been specified correctly, the JBM user should connect and see a blank buddy list window (see Figure 7). At this point, they can right click on their username and add "buddies" to their "buddy list" by entering other usernames much like is common using public IM such as AOL Instant Messenger and others.

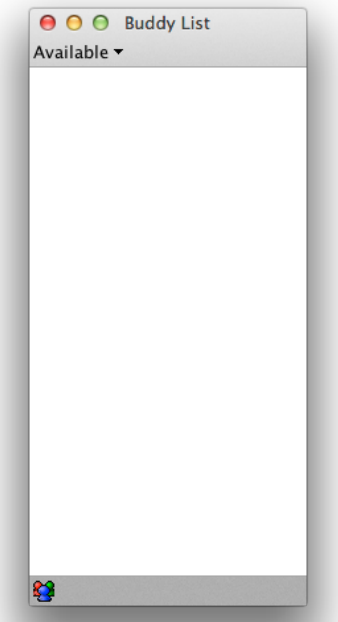

Figure 7: Empty Buddy List

#### <span id="page-7-0"></span>**Buddy List Styles**

JBM has very flexible and powerful Buddy List styles which can be configured through the Buddy List menu. Examples of Buddy List styles are shown in Figure 8.

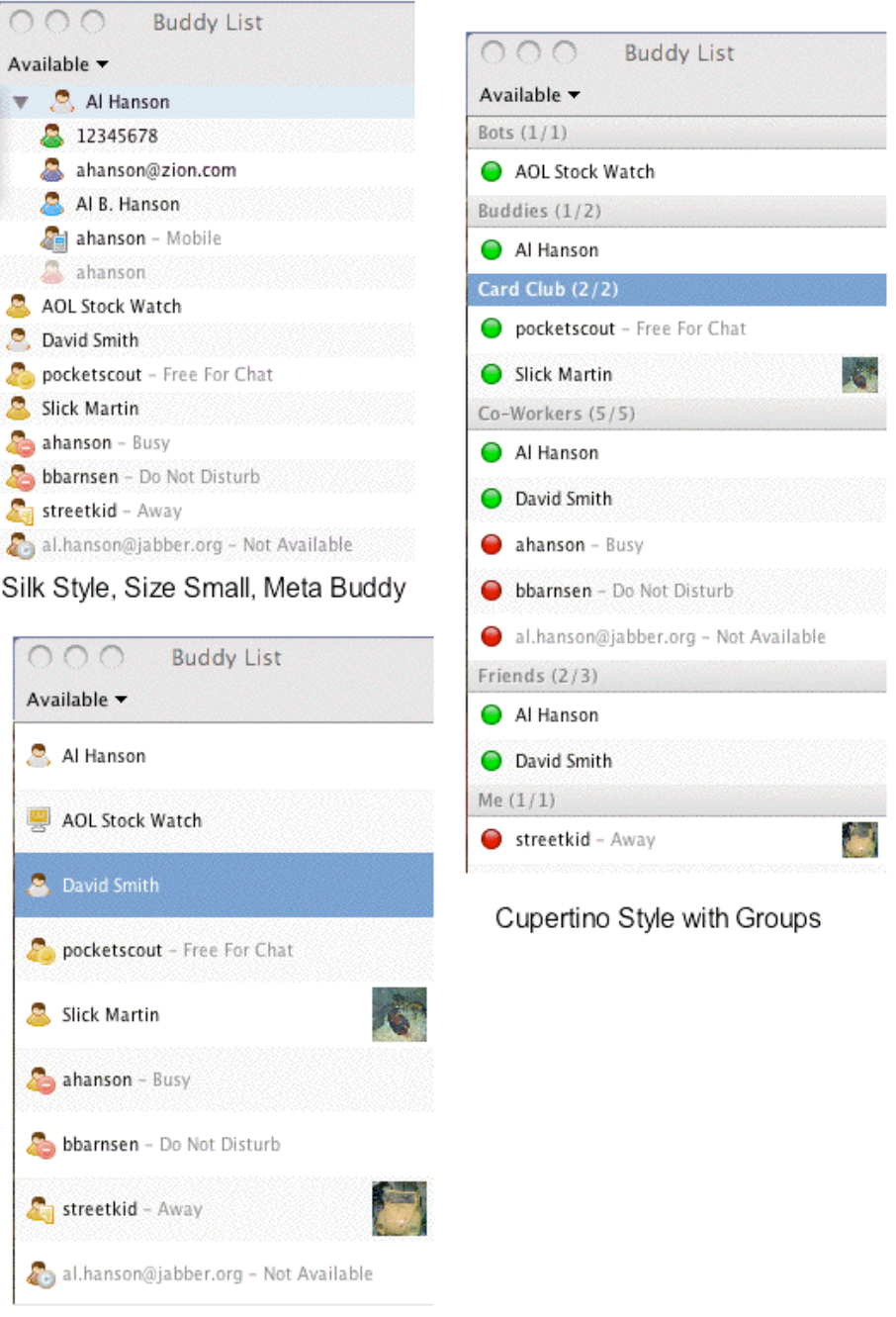

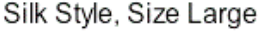

Figure 8: Buddy List Sytles (Mac OS X)

### <span id="page-7-1"></span>**Compound Buddies**

JBuddy Messenger also supports 'compound Buddies.' If you know someone who uses more than one IM network and you are signed onto multiple IM Accounts, the friend may appear

multiple times (once for each IM network). If you drag the Buddy representation onto another Buddy, a 'compound' Buddy will be created. The status of this compound Buddy will represent the most 'available' presence of the two (or more) Buddies underlying this compound Buddy. If you hover your mouse over this compound Buddy, you will see an arrow. Click this to expand (or contract) the compound Buddy.

### <span id="page-8-0"></span>**Floating Buddies**

You can also drag a Buddy off of the Buddy List and it will 'float' on your screen. When a Floating Buddy comes near to another Floating Buddy, they will 'attach' to each other much like to magnets would 'snap together'. If you wish to 'unsnap' the connected Floating Buddies, simply click the mouse on a Floating Buddy, and 'tear away' (drag quickly) from the other Floating Buddy. Floating Buddies can be useful if you wish to focus on only a few Buddies while hiding (or minimizing) the larger Buddy List. See Figure 9.

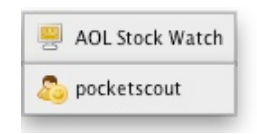

Figure 9: Floating Buddies

### <span id="page-8-1"></span>**Buddy List Menus**

The JBM Buddy List has many menus. Some are specific to the Buddy List, others specific to Buddy Groups (named collections of Buddies), while most are specific to Buddies.

#### <span id="page-8-2"></span>STATUS MENU

If the end-user is connected (online) and they wish to change their status, clicking the dropdown menu labeled 'Available' will display a list of other status choices. See Figure 10.

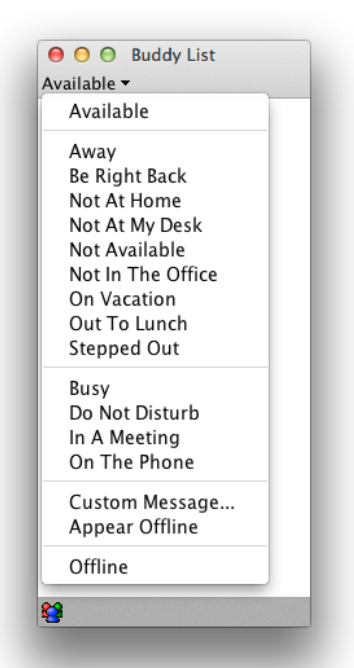

Figure 10: Status Drop-down Menu

<span id="page-9-0"></span>PROTOCOL MENUBAR MENU

Another Buddy List drop-down menu is available by clicking on an icon on the Protocol menubar. This menu will add or remove choices depending on what IM Accounts are online or not. See Figure 11 for an example with one JBuddy Server account connected.

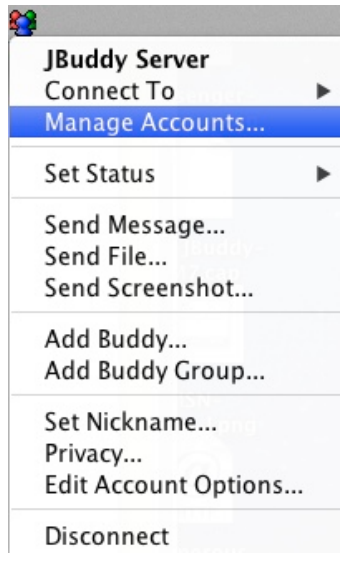

Figure 11: JBuddy Server Protocol menubar drop-down

<span id="page-9-1"></span>BUDDY LIST MENU

Right-clicking the Buddy List (without selecting a Buddy Group or Buddy) will bring up the Buddy List Menu. These settings will alter how the behavior and display of Buddy List Groups, and Buddies. See Figure 12.

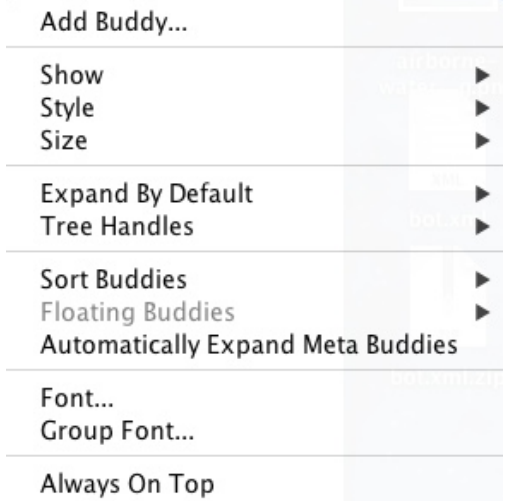

Figure 12: Buddy List Menu

# <span id="page-10-0"></span>**Chat Log Viewer**

When the end-user enables client-side chat logging, all the chats between the end-user and other buddies are recorded as text chat logs on the end-user computer. Server-side chat logging is also available for JBuddy Server irrespective of client-side chat logging. The server-side chat logging can be a vital record of chats for compliance or regulatory purposes. When JBM is licensed with an enterprise license, a powerful chat log viewer is enabled to view history, browse and search client-side chat logs. End-users can browse the client-side chat logs by choosing the Log Viewer menu. The Chat Log Viewer can be navigated as shown in Figure 13:

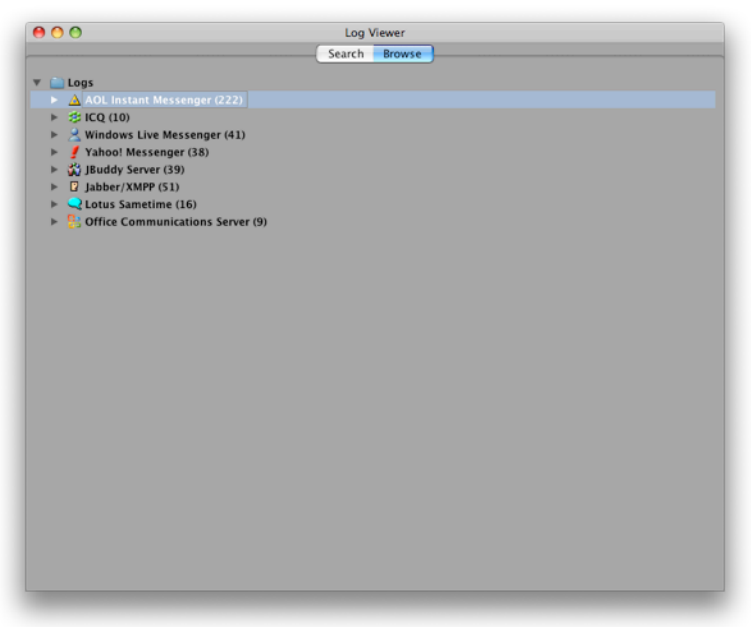

Figure 13 Log Viewer (browse)

Figure 14 shows the Chat History Window. The calendar on the left of the Chat History allows for navigation to a specific year, month and day. The days that chat was logged appear in **bold**  and are clickable.

|    |    |    |             |                             |              |                                      | History Search                                                                                                    |
|----|----|----|-------------|-----------------------------|--------------|--------------------------------------|----------------------------------------------------------------------------------------------------|
|    |    |    |             |                             |              | $\bullet$ (4) September 2005 (1) (1) | number, and it responsds with the status.                                                                                                 |
|    |    |    |             | Sun Mon Tue Wed Thu Fri Sat |              |                                      | mila Coimb Lom (9/7/05 3:54:41 PM):                                                                                                    |
|    |    |    |             |                             |              |                                      | This FedEx BOT is available to all FedEx consumers (potentially, millions of people)                                                      |
|    |    |    |             |                             | 2            | $\overline{\mathbf{3}}$              | mils & S@im (8) 0m (9/7/05 3:54:48 PM):<br>This scenario is not supported.                                                                |
| 4  | 5  | 6  |             | 8                           | $\mathbf{Q}$ | 10                                   | mikes A. Coim Com (9/7/05 3:55:11 PM):                                                                                                    |
| 11 | 12 | 13 | 14          | 15                          | 16           | 17                                   | But, suppose the same BOT is made available to only the 5000 supervisors at                                                               |
| 18 | 19 | 20 | 21          | 22                          | 23           | 24                                   | FedEx locations.                                                                                                    |
| 25 |    |    | 26 27 28 29 |                             | 30           |                                      |                                                                                                    |
|    |    |    |             |                             |              |                                      | Then, it's fine.                                                                                                    |
|    |    |    |             |                             |              |                                      | Zion (9/7/05 3:55:20 PM):                                                                                                    |
|    |    |    |             |                             |              |                                      | ok                                                                                                    |
|    |    |    |             |                             |              |                                      | mil & L@im Com (9/7/05 3:55:46 PM):                                                                                                    |
|    |    |    |             |                             |              |                                      | Anything that will help a company establish a brand presence on IM is a strategy                                                          |
|    |    |    |             |                             |              |                                      | Zion May 49/7/05 3:56:01 PM):                                                                                                    |
|    |    |    |             |                             |              |                                      | is it a technical disabilities to the air square as a second of John S. . L. seems to<br>think you guys can do anything the service bots. |
|    |    |    |             |                             |              |                                      | mils Coim. com @/7/05 3:56:06 PM):                                                                                                    |
|    |    |    |             |                             |              |                                      | Or, shall we say, would run have a second that the state of                                                                               |
|    |    |    |             |                             |              |                                      | Zione 2 (9/7/05 3:56:24 PM):                                                                                                    |
|    |    |    |             |                             |              |                                      | yeah, brand presence sounds like a marketing bot                                                                                          |
|    |    |    |             |                             |              |                                      | mils. A Adiman com (9/7/05 3:56:31 PM):                                                                                                   |
|    |    |    |             |                             |              |                                      | Exactly.                                                                                                    |
|    |    |    |             |                             |              |                                      | Zion 9/7/05 3:56:42 PM:                                                                                                    |
|    |    |    |             |                             |              |                                      | and John said that's a diff group of the same all the same from the                                                                       |
|    |    |    |             |                             |              |                                      | mila Coint m (9/7/05 3:56:50 PM):                                                                                                    |
|    |    |    |             |                             |              |                                      | Exactly.                                                                                                    |
|    |    |    |             |                             |              |                                      | Zione 3/7/05 3:57:57 PMI:<br>it is our intent to go after enterprise IM integration and bots. We have a service of                        |
|    |    |    |             |                             |              |                                      | interest in marketing bots                                                                                                    |
|    |    |    |             |                             |              |                                      |                                                                                                    |

Figure 14: Chat Log Viewer (history)

In addition to browsing chat log history, end-users can search the chat logs using a powerful search interface. Figure 15 shows search results across multiple IM services. Double clicking on a row in the search result will switch views in the Log Viewer to History and scroll to the specific chat record found in the search.

| 000                                          |                                   |                                             | <b>Buddies - Log Viewer</b> |             |                                       |  |  |  |  |
|----------------------------------------------|-----------------------------------|---------------------------------------------|-----------------------------|-------------|---------------------------------------|--|--|--|--|
|                                              |                                   | History                                     | <b>Search</b>               |             |                                       |  |  |  |  |
| <b>Search Terms</b>                          |                                   | <b>Search Results: 35</b>                   |                             |             |                                       |  |  |  |  |
| "enterprise im"                              | Sender                            | Recipient                                   | Date                        | Time        | Message                               |  |  |  |  |
|                                              | $\triangle$ zion                  | $A$ tm.                                     | Feb 26, 2009                | 8:55:57 PM  | there are hosted Enterprise IM co's   |  |  |  |  |
| <b>Services</b>                              | A ziondi bettan                   | A tmsh  a                                   | Feb 9, 2009                 | 10:00:32 AM | enterprise IM from microsoft -        |  |  |  |  |
|                                              | A zioni Angelico                  | A tmshamp                                   | Jan 28, 2009                | 6:25:32 PM  | then again, maybe i should just       |  |  |  |  |
| <b>MA MEMA MI</b>                            | A ZIONESSIMA                      | A dfault alliance                           | Jan 12, 2009                | 4:15:45 PM  | you'd run the client on your          |  |  |  |  |
| MS MB MQ MR                                  | A ziondina                        | A little of                                 | Dec 31, 2008                | 12:26:34 PM | actually, i'm signed on to two        |  |  |  |  |
|                                              | A ziona seco                      | A bsf                                       | Jan 18, 2008                | 9:30:14 PM  | Lotus Sametime got a huge bump        |  |  |  |  |
| <b>Time Frame</b>                            | A zionaka sa                      | A bstrange                                  | Oct 19, 2007                | 6:31:44 PM  | ibuddy *** supports Lotus             |  |  |  |  |
|                                              | A zione                           | A bst                                       | Oct 19, 2007                | 6:31:01 PM  | i have a lotus suite of products      |  |  |  |  |
| <b>C</b> Anytime                             | A zion                            | $A$ tms. $A$                                | Sep 19, 2007                | 12:49:50 PM | ok, but blackberry messaging is       |  |  |  |  |
| Within the last:                             | A zion-luaggia a                  | A opening                                   | Sep 4, 2007                 | 2:40:06 PM  | all the analysts still see enterprise |  |  |  |  |
| Week :                                       | A zioralistenza                   | A plott Mill War                            | Sep 1, 2007                 | 10:07:56 PM | i might have a shot with a solid      |  |  |  |  |
|                                              | A zionibilità il                  | A little                                    | Jun 25, 2007                | 4:03:44 PM  | not really sure it's worth            |  |  |  |  |
| Specify Dates:                               | A zionalisana.                    | $\Lambda$ little and                        | Nov 6, 2006                 | 3:00:26 PM  | they are also making plans to push    |  |  |  |  |
| 【同<br>Apr 2, 2009<br>From                    |                                   | 2 zionden 8 2 dirk Mississier. May 19, 2006 |                             | 8:35:19 PM  | not the enterprise Ims.               |  |  |  |  |
|                                              |                                   |                                             |                             | 10:10:27 PM | well, i thought uwere talking about   |  |  |  |  |
| Apr 2, 2009<br>f m<br>To:                    |                                   |                                             |                             | 11:59:59 AM | We have existing business             |  |  |  |  |
|                                              | A mile in 160.                    | A zionalianza                               | Jan 4, 2006                 | 3:36:34 PM  | IM Administrator: This IM             |  |  |  |  |
| <b>Options</b>                               | $\triangle$ zionet                | A berdan to                                 | Dec 28, 2005                | 5:01:21 PM  | i have an enterprise IM server        |  |  |  |  |
|                                              | A milan Sullium                   | A zionale anni                              | Oct 21, 2005                | 2:24:38 PM  | IM Administrator: This IM             |  |  |  |  |
| Regular Expression                           | A milasuleshili .                 | A zionali maga                              | Oct 21, 2005                | 2:24:38 PM  | IM Administrator: This IM             |  |  |  |  |
| Case-Sensitive                               | A milasi Sakilik                  | $\Delta$ ziondetenne.                       | Oct 21, 2005                | 2:24:35 PM  | IM Administrator: This IM             |  |  |  |  |
| Match Whole Words Only                       | A zione anno                      | A kkillerinin                               | Oct 10, 2005                | 5:32:33 PM  | but maybe he can help sell my EIM     |  |  |  |  |
|                                              | A milarkuludu®                    | A zion diaman                               | Sep 8, 2005                 | 12:44:00 PM | IM Administrator: This IM             |  |  |  |  |
| $100$ $\left  \cdot \right $<br>Max Results: | A zionaluna alla                  | A mile present                              | Sep 7, 2005                 | 3:57:57 PM  | it is our intent to go after          |  |  |  |  |
|                                              | A miles student                   | A zionak.                                   | Sep 7, 2005                 | 3:26:32 PM  | IM Administrator: This IM             |  |  |  |  |
|                                              | A milgo Autum, A zionalessano     |                                             | Sep 7, 2005                 | 12:53:31 PM | IM Administrator: This IM             |  |  |  |  |
| Search                                       | A mileauxinitiati A zionibia suo- |                                             | Aug 17, 2005                | 11:04:13 AM | IM Administrator: This IM             |  |  |  |  |
|                                              | A million de la Sia A ziondina en |                                             | Aug 15, 2005                | 1:58:02 PM  | IM Administrator: This IM             |  |  |  |  |

Figure 15: Chat Log Viewer (search)